User can pay ground water charge/Penalty after submission of application

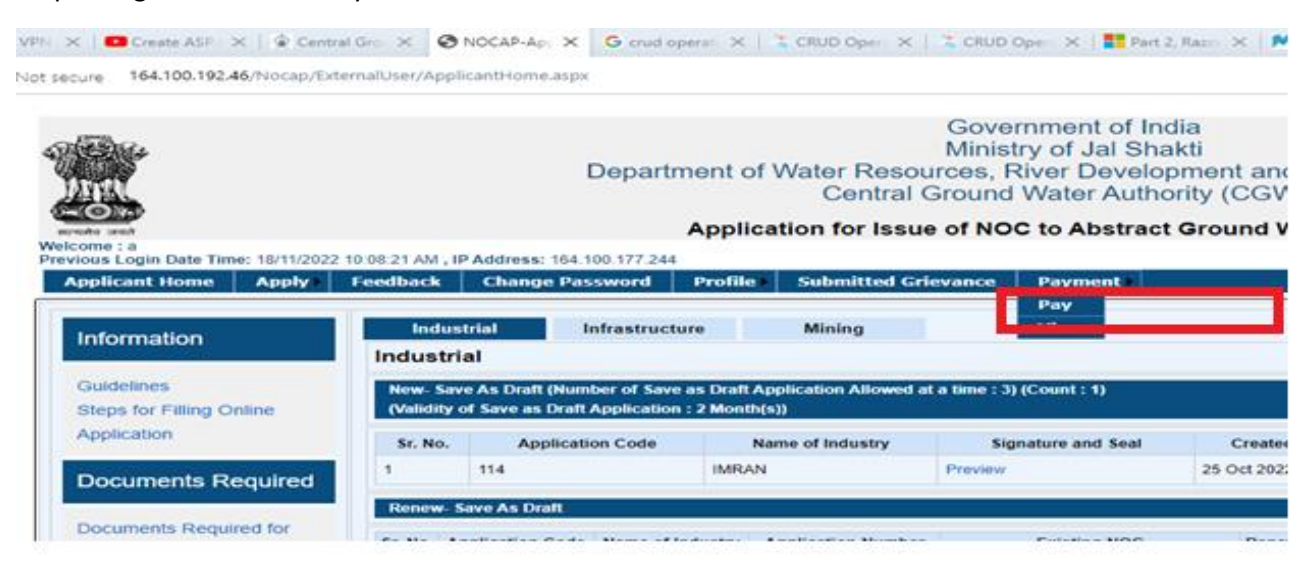

## Step 1: Login and click on Pay link

Step 2: Search by Application Number and Pay.

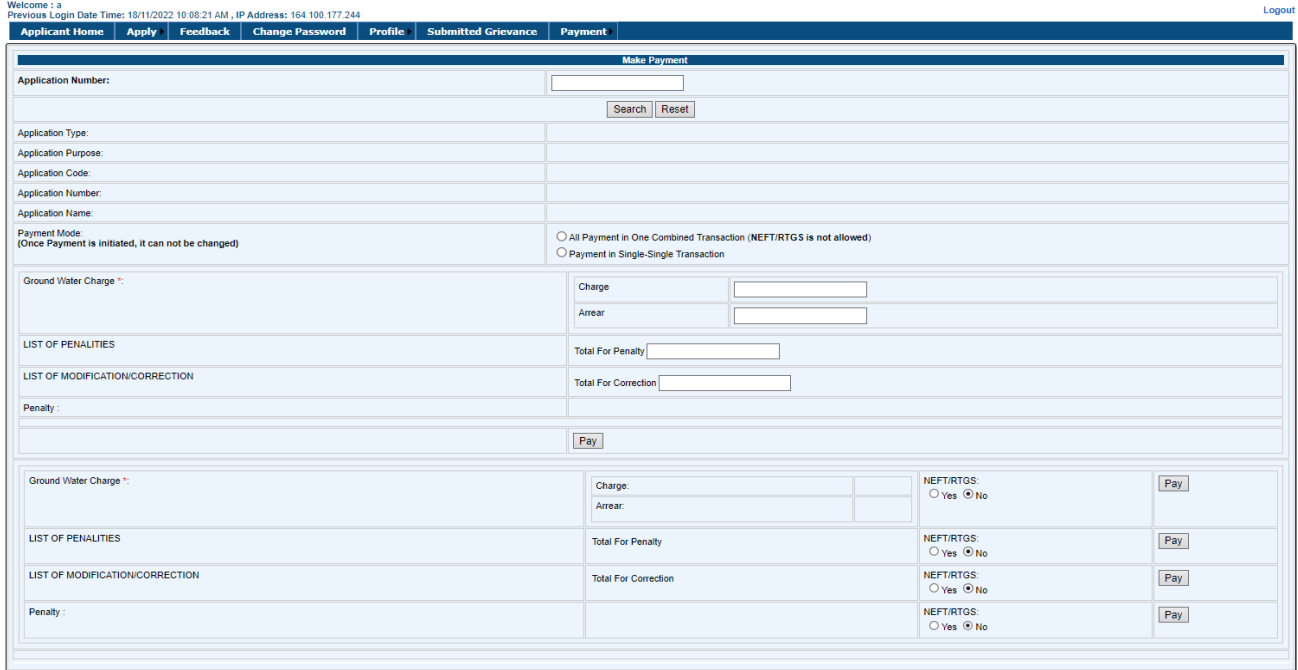